## **Computing**

## **Wie finde ich auf der Office 365-Webseite sehen, welche Lizenzen bzw. Abonnements ich bei Microsoft gebucht habe?**

- Damit Sie auf der Office 365-**Homepage** den abonnierten **Plan** sowie die verfügbaren und zugewiesenen Lizenzen **einsehen** können, benötigen Sie die entsprechende Berechtigung.
- Melden Sie sich dazu im **Browser** wie [hier](https://www.derinternetfinder.de/?action=faq&cat=8&id=1765&artlang=de) beschrieben am Admin-Bereich an.
- **Öffnen** Sie im Admin-Bereich auf der linken Seite den Menü-Punkt *Abrechnung*.
- **Klicken** Sie auf *Lizenzen*, damit Ihnen die von Ihnen gebuchten **Abos** angezeigt werden.

## **Computing**

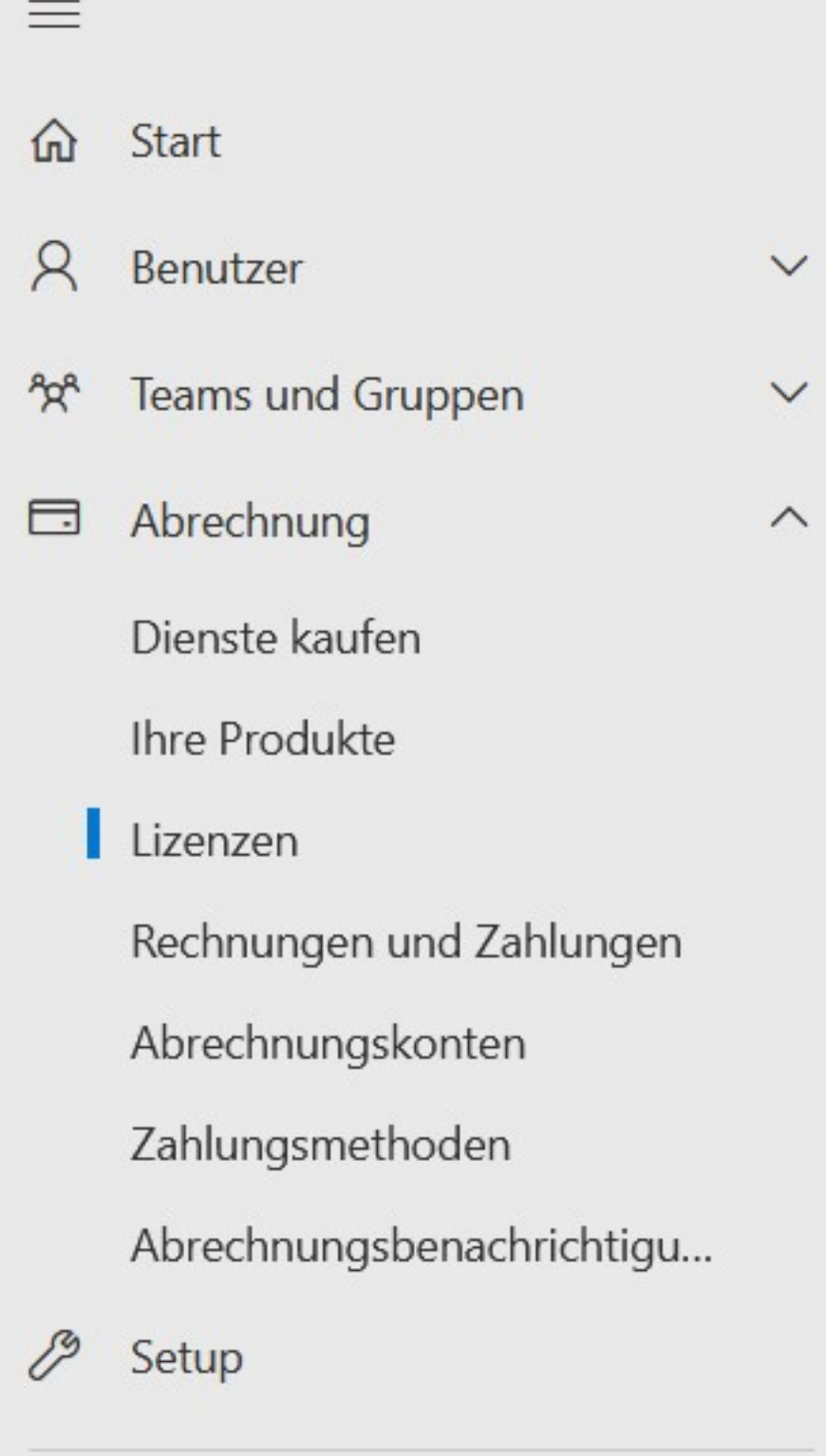

Alle anzeigen ...

Eindeutige ID: #2796 Verfasser: Letzte Änderung: 2023-01-19 17:24 Seite 2 / 2

**(c) 2024 Christian Steiner <steiner-christian@outlook.de> | 2024-05-29 13:45**

w.derinternetfinder.de/content/1/1793/de/wie-finde-ich-auf-der-office-365\_webseite-sehen-welche-lizenzen-bzw-abonnements-ich-bei-microsoft-geb